# CINRAD/CC雷达技术指标测试方法

梁 华,刘永强

(甘肃省气象信息与技术装备保障中心,甘肃 兰州 730020)

摘 要:以 CINRAD/CC型新一代天气雷达为例,结合中国气象局新一代天气雷达测试大纲要求,对 新一代天气雷达技术指标的测试方法进行总结,给出了雷达各项技术指标测量时的雷达状态、测试框 图、测试步骤等,并对测试过程中的注意事项进行了详细说明,以期为从事新一代天气雷达工作的技 术人员提供参考。

关键词:雷达;技术指标;测试;方法

中图分类号: P415.2 文献标识码: A

# 引 言

CINRAD/CC型新一代天气雷达(以下简称 CC 雷达)是一种功能强大的智能型全相参脉冲多普勒天 气雷达系统。CC雷达具有丰富的应用软件和开放式 的终端工作平台,随着计算机技术的发展,其终端系 统的软硬件都具有可升级和再开发的能力,作为中国 气象局气象监测业务布网使用的设备,CC雷达具有 较高的可靠性、稳定性和较好的可维修性,而且具有 全天候连续工作的能力和良好的环境适应性[1] 。

目前中国气象局在全国已建成约 40部 CC雷 达。由于我国新一代天气雷达站仪表配置的滞后性, 雷达测量原理与技术培训力度不够,没有统一、科学、 规范的新一代天气雷达技术指标测量标准,导致实际 雷达技术指标测量数据准确度无法保证。目前有关 雷达技术指标测试的研究,张沛源等[2] 对数字化天气 雷达定标调试方法做了总结介绍,刘晓东等<sup>[3]</sup>对新一 代天气雷达检修的技术与方法进行了概述,潘新民 等[4-5] 对新一代天气雷达技术特点和维护、维修方法 以及雷达接收功率定标的检验方法等进行了总结,王 志武等<sup>[6]</sup>对天气雷达天馈系统损耗的测量进行了介 绍,但对新一代天气雷达技术指标测试方法的系统性 总结相对较少,本文系统地总结了新一代天气雷达技 术指标的测试方法,对测试过程中的注意事项和不精 确因素及影响进行了详细说明。

# 1 发射脉冲包络检波测试

测量发射机输出的射频脉冲包络的宽度  $t_{70}$ (-3 dB)、上升沿  $t_r$ 、下降沿  $t_f$  和顶部降落  $d_{\circ}$ 

## 1.1 测试框图

发射机射频输出信号经定向耦合器、衰减器、检 波头接入示波器,调节示波器,测量并记录脉冲宽度 参数,测试框图见图 1。

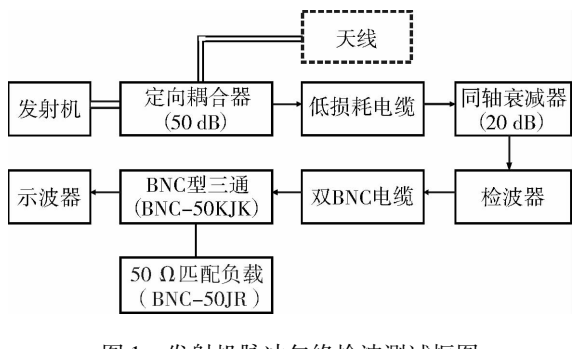

图 1 发射机脉冲包络检波测试框图 Fig. 1 The transmitter pulse envelope

detection test diagram

#### 1.2 仪器仪表、工具

衰减器(15~20dB)、检波器(TJ8—4)、示波 器、低损耗电缆、BNC型电缆、BNC型三通连接器 (BNC-50KJK)、50Ω匹配负载(BNC-50JR)、N 型连接器 $(N-50KK)$ 。

收稿日期:2011-07-24;改回日期:2011-09-15

基金项目:甘肃省气象信息中心数据实验室开放式科技创新项目(2011-05)资助 作者简介:梁华(1981-),男,工程师,在读硕士,现从事大气探测研究.

## 1.3 测试方法

按照测试框图连接测试仪器、仪表以及测试工 具,定向耦合器使用发射主波样本的耦合口。调整 示波器参数,直到在示波器上显示检波波形。

## 1.4 相关计算

C波段新一代天气雷达峰值功率按 300kW 计 算,换算成 dBm为:

 $P_1 = 300 \text{ kW} = 10 \text{ kg}^3 \times 10^8$ 

 $= 80 + 10 \text{ lg3} = 80 + 4.8$ 

 $= 84.8$  dBm

注入到检波器的峰值功率为:

$$
P_{\iota 1} = P_{\iota} - L_{\text{max}} - L_{\text{max}} - L_{\text{max}}
$$

$$
= 84.8 - 50 - 20 - 2 = 12.8
$$
 dBm

式中:L<sub>粗合器</sub>为定向耦合器耦合度(单位:dB)

 $L_{\hat{\tau}$ ä 为衰减器的衰减值(单位: dB)

 $L_{\text{\tiny{H+W}}}$ 为低损耗电缆的衰减值(单位:dB)

根据上述公式计算得到雷达发射脉冲包络检波 测量时注入检波器的峰值功率为 12.8dBm,检波器 一般默认的额定功率为 1W=30dBm,所以检波器 不会被烧毁。

#### 1.5 测量结果

表 1 是测量结果要求, 其中脉冲宽度  $t_n$ 是测量 波形的 50% 处;上升沿 t, 是测量波形的 10% ~ 90%;下降沿  $t_f$ 是测量波形的 10% ~90%;顶部降 落 d是测量波形顶部起伏的幅度/整个波形的幅度。

实测测量结果应满足表 1要求,如果测量结果 超出了上述范围,则雷达发射脉冲包络检波不达标。

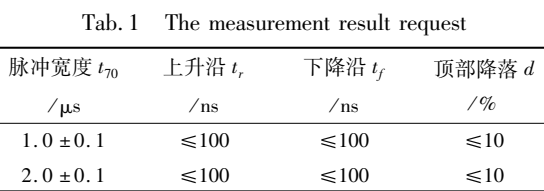

#### 表 1 测量结果要求

## 1.6 注意事项

测试时,定向耦合器使用发射主波样本的耦合 口,即雷达正常工作时连接接收机射频分机发射样 本的耦合口,框图中的 20 dB 的衰减器必须使用,否 则可能会烧坏检波器 (检波器的耐峰值功率应该为 30dBm)。

## 2 功率测量

测量在发射机输出端处不同工作比时的脉冲 功率。

发射机输出功率通过定向耦合器、同轴衰减器 接入功率计进行测量,测试框图见图 2。

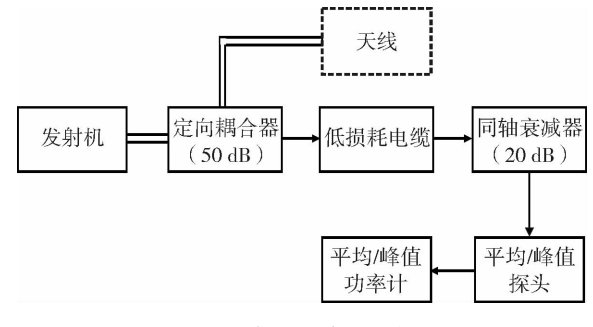

图 2 发射机功率测试框图

Fig. 2 The transmitter power test diagram

# 2.1 仪器仪表、工具

衰减器(15~20dB)、检波器(TJ8-4)、示波 器、低损耗电缆、BNC型电缆、BNC型三通连接器 (BNC-50KJK)、50Ω匹配负载(BNC-50JR)、N 型连接器(N-50KK)。

#### 2.2 测试方法

按照测试框图连接测试仪器、仪表以及测试工 具,定向耦合器使用发射主波样本的耦合口。设置 功率计参数,将工作频率设置为雷达工作频率点 (如果使用峰值探头,需要将总的衰减量设置好), 将显示单位设置成 W 或 dBm。在功率计上直接读 取输出峰值(平均)功率。

#### 2.3 相关计算公式

(1)峰值功率计测量

如果使用峰值功率计进行测量,可将雷达工作 频率、总的衰减量设置到功率计参数上。

总的衰减量: $L_{\Sigma} = L_{\text{max}} + L_{\text{max}} + L_{\text{max}} \approx 50 + 20$  $+2=72$  dB

这样在功率计上可直接读出雷达发射机输出峰 值功率,单位可设为 kW 或 dBm。

(2)平均功率计测量

使用平均功率计测试时,雷达输出峰值功率与 功率计读数、雷达的重复频率、脉冲宽度、定向耦合 器的耦合度,衰减器的衰减值和电缆的衰减值有如 下计算公式:

$$
P_{t} = \frac{P_{av}}{F_{r} \times \tau} = \frac{P_{\text{min}} \times 10^{0.1 \times L_{\Sigma}}}{F_{r} \times \tau}
$$

$$
= \frac{P_{\text{min}} \times 10^{0.1 \times (L_{\text{min}} \times L_{\text{max}} + L_{\text{min}})}}{F_{r} \times \tau}
$$

式中: P. 为发射机输出峰值功率 (单位: W)  $P_{m}$ 为发射机输出平均功率(单位:W) P<sup>测</sup> 为平均功率计读数(单位:W)  $L_{\text{14a}}$ 为定向耦合器耦合度(单位: dB)  $L_{\hat{\pi}$ \*\* 为衰减器的衰减值(单位:dB)  $L_{\text{\tiny{H}}\text{\tiny{M}}}$ 为低损耗电缆的衰减值(单位:dB)

## 2.4 注意事项

把发射机(高压状态)和峰值功率计都通电预热 10min以上;测试时,定向耦合器可使用发射主波样 本的耦合口,即雷达正常工作时连接接收机射频分机 发射样本的耦合口,框图中的 20 dB 的衰减器必须使 用,否则可能会烧坏功率计探头(功率计的耐峰值功 率在探头上有明确标注,一般为 20~30dBm)。

3 改善因子

测量在发射机输出端和发射输入端(频率源输 出)信号极限改善因子,测试框图见图 3。

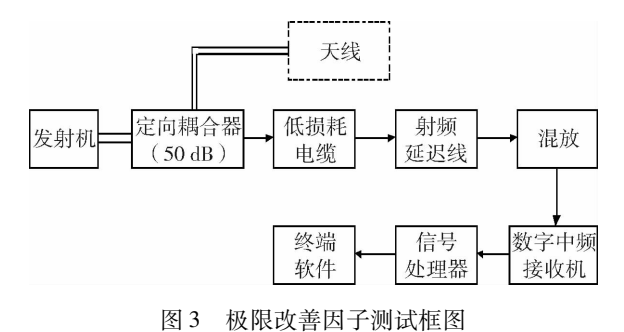

Fig. 3 The limit improvement factor test diagram

## 3.1 机内软件测量

将雷达的发射信号经衰减延迟后送入接收机射 频前端,在终端显示器上(或在外接频谱仪上)观测 信号处理器对该信号作单库 FFT处理时的输出谱 线,从谱分布中读出信号和噪声的功率谱密度的比 值 S/N,由雷达系统的重复频率 F、分析带宽 B,计 算出极限改善因子 I。

## 3.2. 机外仪表测量

雷达发射机输出信号经定向耦合器、衰减器接 入频谱分析仪,其测试框图见图 4。

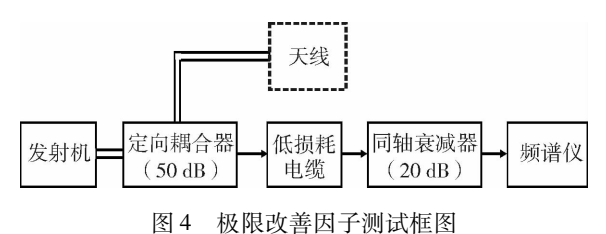

Fig. 4 The limit improvement factor test diagram

3.3 测试方法

#### (1)机内软件测量

BFFT→选择处理点数与库号→确定→读取主 波以及噪声功率。

(2)外接频谱仪测量

频谱仪参数设置:CF=雷达工作中心频率,  $SPAN = 2$  kHz,  $SWEEP = 1$  s,  $AM = -30$  dBm,  $BW =$ 10Hz。从谱分布中读出信号和噪声的功率谱密度 的比值。

3.4 相关计算公式

(1)机内软件测试

 $I = S/N + 10$  lgn

式中:S/N 为信噪比(单位:dB)

 $n$  为 FFT 处理点数

(2)机外仪表测试

 $I = S/N + 10 \lg B - 10 \lg F$ 

式中:S/N 为信噪比(单位 dB)

B为频谱仪分析带宽(单位 Hz)

F为雷达重复频率(单位 Hz)

#### 3.5 测试说明

仰角高可以尽量降低周围地物对测试的影响; 库号一般在前 10个库中选一个主波功率最大的库;

平均噪声读取方法:128点时,要求噪声与主波 的差值≥67,256点时,要求噪声与主波的差值≥ 70;机内测试时,计算出极限改善因子的指标为≥ 45.6dB。机外仪表测试时,计算出极限改善因子的 指标为≥49 $dB<sub>o</sub>$ 

## 4 雷达强度定标

检验雷达系统回波强度定标精度,其测试框图 见图 5。

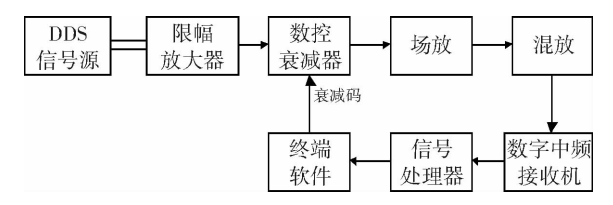

图 5 雷达强度定标 Fig. 5 Radar intensity calibration

用机内 DDS 信号源注入功率为-90 dBm~-40 dBm(10 dBm 间隔)的信号, 在距离 5~200 km 范围内,根据雷达方程用相应注入信号功率计算雷 达回波强度,检验并记录测量值。

将测试的发射机输出功率、脉冲宽度填到配置 参数中,单击"确定"按钮,不能按" Enter"键;将配置

参数中的天线增益、水平、垂直波束宽度、总计损耗 等参数抄到测试表格中;配置参数中的总计损耗不 含匹配滤波器损耗 1.56dB。在使用 Excel计算表 格(中国气象局气象探测中心开发的计算公式)计 算 C常数时,在总损耗那一栏填的损耗数值 =配置 参数中的总计损耗 +1.56dB。重启雷达监控软件, 检查雷达软件计算出的理论值与 Excel计算表格计 算出来的理论值一致性(同一距离量程 km,同一输 入功率 dBm);标定一条当前曲线,检查合格后,选 择终端软件上控制面板上的"标定"按钮,在展开的 窗口中选择"强度测试"选项卡,根据测试表格要求 进行测试。需要切换量程时,将标定对话框关闭,将 信号处理重新应用一下即可更换量程。

指标要求:回波强度测量值与注入信号计算回 波强度值(期望值)的最大差值应≤ ±1dB。

# 5 速度定标

检验平均径向速度和速度谱宽测量精度,其测 试框图见图 6。

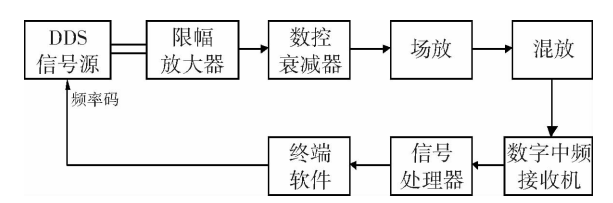

图 6 雷达数字定标 Fig. 6 Radar digit calibration

用机内 DDS 信号源输出频率为  $fc + fd$  的测试 信号送入接收机,改变多普勒频率 fd,读出速度测量 值 V1 与理论计算值 V2 进行比较,检验速度测量精 度。

设置信号处理工作方式;在终端软件控制面板 上点击"标定"按钮,在展开的窗口中选择"速度测 试"选项卡;按照测试表格要求进行测试,记录实测 值,并计算差值。

指标要求:最大差值≤1m/s。

6 天线座水平度

测量雷达天线座水平度,所用仪器为光学合像 水平仪。

6.1 计算公式

$$
\Delta \alpha = \arctg \frac{0.01}{1000} \times 165 \times L_{m+180}
$$

$$
-\arctg\frac{\frac{0.01}{1000} \times 165 \times L_m}{165}
$$

式中:Lm 为天线在 m 角度上的合相水平仪读 数。

## 6.2 测试方法

雷达天线座如果水平度超差,会造成天线不再 同一个平面上转动,影响雷达探测准确性。雷达天 线座需要定期进行检查、调整。

将雷达天线停在方位 0°,仰角 0°;将合相水平 仪放置在天线转台顶部;控制天线分别停在 0°, 45°,90°,135°,180°,225°,270°,315°。粗调合相水 平仪的调整旋钮使水平泡停在玻璃管的中央,然后 仔细调节调整旋钮,使水平仪中间的小孔中的 2个 气泡重合。记录天线停在相应的角度时合相水平仪 的读数;根据公式计算天线转台的水平度。

指标要求:≤60″(29格)

# 6.3 调整方法

如果合相水平仪测得的结果为 0°相对于 180° 读数较小,则可以通过调节转台调节螺钉来实现。 首先将 0°对应的天线转台固定螺钉松动,将调节螺 钉拧紧。直到转台水平在指标要求以内。调整完成 后要确保固定螺钉为紧固状态。

# 7 天线波束定标

7.1 目的

校正雷达天线的指向角。

7.2 仪器仪表

太阳标定软件。

7.3 测试方法

波束指向性定标采用太阳标定法,太阳标定法 是使用终端"太阳标定法软件" SunAntenna进行自 动标定,得出天线的方位、俯仰角与实际方位、俯仰 角的差值。

该软件的标定原理为:首先根据地球与太阳的 天体运动规律和公历可算得视赤纬,结合雷达天线 所在的经纬度以及北京时间,最终计算出此时太阳 在天空中的位置,即与地理北极的夹角(方位)和与 地平面的夹角(仰角)。而后利用这 2个数据指引 雷达天线在此处一定范围内的天空搜索太阳的噪声 信号,一旦发现就立即记录下时间和天线指向的方 位和仰角,全部搜索完成后,再经过类似的运算,得 出天线的指向和实际太阳的位置间的误差,然后在 伺服系统进行标定,消除误差。

打开太阳标定软件(在监控软件文件夹里);单 击"参数设置" ,对雷达站天线经、纬度,天线扫描范 围,太阳信号的范围和通讯端口进行设置;单击"开 始标定" ,观察软件上部的天线方位角、仰角有无变 化;标定结束之后,记录标定结果;经过几次定标后, 计算出差值的平均值。

指标要求:≤0.3°。

#### 7.4 调整方法

经过几次定标后,计算出差值的平均值,如果方 位差值为 1.0°(或 -1.0°),仰角差值为 -0.5°(或 0.5),通过监控微机(或主微机)发送控制指令,将 天线方位角定位到 1.0°(或 360°-1.0°=359°)、仰 角定位到 -0.5°(或 0.5°);关断伺服分机方位电 源、俯仰电源,然后关断伺服分机总电源,并将方位 R/D板设置为定标状态后插回伺服分机;打开伺服 分机总电源(保持方位电源、俯仰电源为关断状 态),待伺服分机面板上指示的方位角均自动变为 0°后,再关断总电源,将方位 R/D板恢复为工作状 态; 俯仰 R/D 板标定同方位的步骤;全部定标完成 后,电源开关全部设置为正常状态(闭合)。注意方 位 R/D 板和俯仰 R/D 板不能同时进行标定。

#### 7.5 注意事项

一天之中中午时段进行标定效果较好。天气晴 朗的时候效果较好;太阳信号的最小值应大于雷达 的噪声电平(监控软件右上角的值),通讯端口要与 监控软件中的配置一致。

# 8 讨 论

(1)雷达测试人员应熟悉雷达整机的工作流 程,熟练掌握相关参数的测试目的与测试方法,能够 通过对测得的参数进行判断,快速对雷达故障进行 定位,以达到快速修复的应急要求。

(2) 以 CINRAD/CC 型新一代天气雷达为例, 介绍了该型号雷达技术指标的通用测试方法与测试 步骤,可以作为今后 CC型雷达技术指标测试的参 考,同时也可以作为其他型号新一代天气雷达技术 指标测试方法的参考。

(3)雷达技术保障人员应定期对雷达技术指标 进行检验,以确保雷达资料的可靠性。

#### 参考文献:

- [1]安徽四创电子股份有限公司.CINRAD/CC雷达技术说明书 [R].安徽四创电子股份有限公司,2004.
- [2]张沛源,周海光,梁海河,等.数字化天气雷达定标中应注意的一 些问题[J]. 气象, 2001, 27(6); 27-32.
- [3]刘晓东,柴秀梅,张维全,等.新一代天气雷达检修的技术与方法 [J].气象科技,2006.34(增刊):113-114.
- [4]潘新民,柴秀梅,申安喜,等.新一代天气雷达(CINRAD/SB)技 术特点和维护、维修方法[M]. 北京:气象出版社, 2009. 217 -218.
- [5]潘新民,汤志亚.天气雷达接收功率定标的检验方法探讨[J]. 气象,2008,28(4):34-37.
- [6]王志武,赵海林,郑旭初.天气雷达天馈系统损耗的测量[J].气 象,2001,27(7);24-26.

## Summary of CINRAD/CC Radar Technical Indexes Test Method

LIANG Hua, LIU Yongqiang

(GansuMeteorologicalInformationandTechnicSupportandEquipmentCenter,Lanzhou730020,China)

Abstract:Taking the CINRAD/CC new generation weather radar as the example, the new generation weather radar technical specification's test method is summarized based on the Chinese Meteorological Bureau new generation weather radar test program request, and each radar technical indexes of the measurement were given out, including the radar state, testing block diagram, testing procedures, etc. As well as some attention matters in the testing process were accounted in detail in order to provide some references for people who is engaged in a new generation of weather radar work.

Key words: radar; technical indexes; test; method